# How to subscribe to VCS calendars

1. Select the calendar you would like to subscribe to.

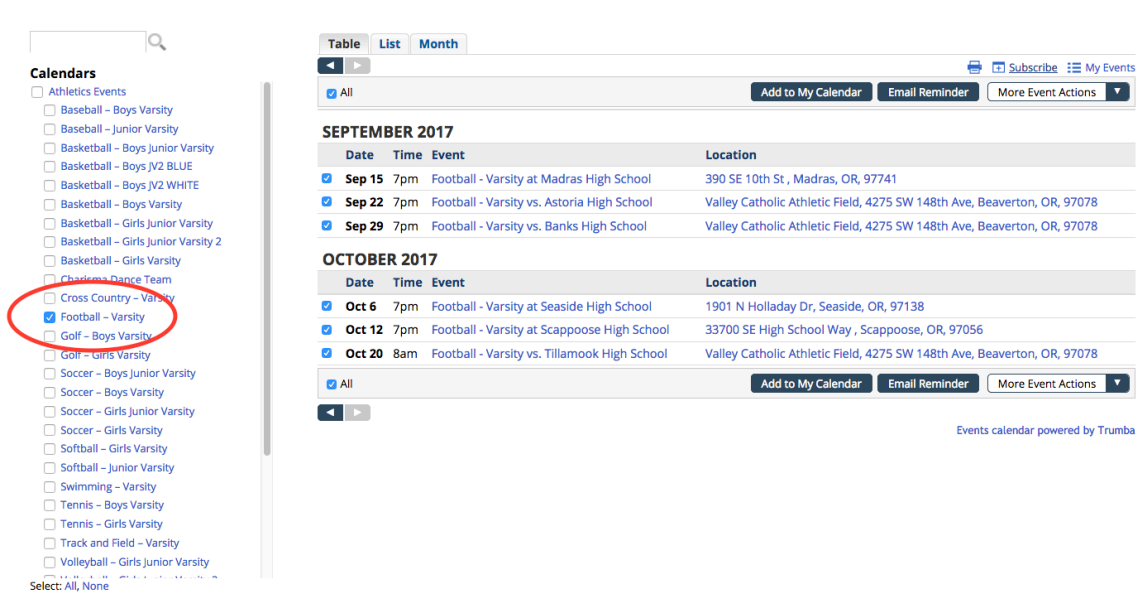

#### 2. Click subscribe link.

AAA-CAL-FULL

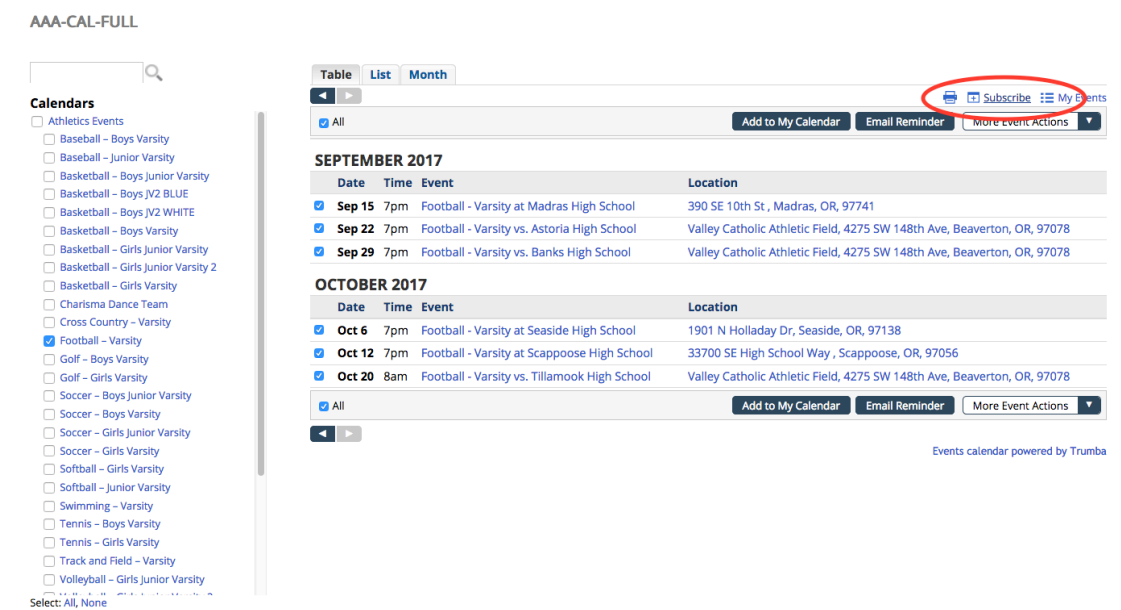

3. Clicking the link opens the subscribe page where you are presented with a list of subscription options and a subscribe button. Select how you want to subscribe to automatically receive calendar updates.

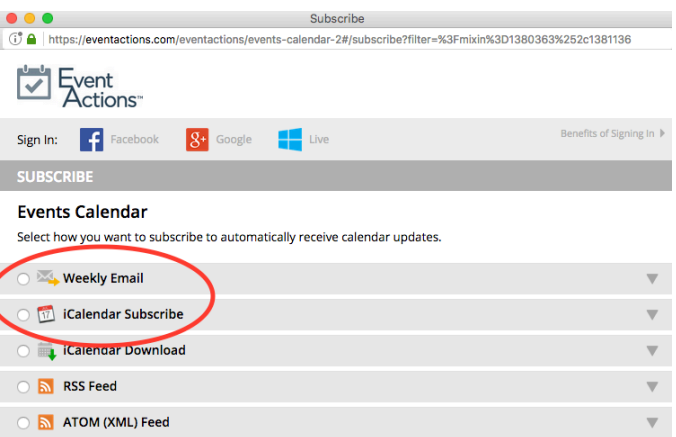

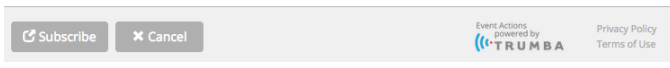

Each selected option is described briefly. By clicking More, you will have access to a more detailed description as well as help about how to subscribe.

4. Select an option, and then click Subscribe.

## Subscription options explained

*We invite you to learn about each of the ways visitors can subscribe.*

#### iCalendar feeds and files

In the subscribe window, you are given two iCalendar options. You can subscribe to an iCalendar feed or download an iCalendar file.

#### iCalendar subscribe (recommended)

When you subscribe to an iCalendar feed, you should see a URL or link in your Internet browser. In most cases, the browser will automatically send the iCalendar feed to your calendar program. If the calendar program supports the iCalendar format, it will

download the event information into a new or existing calendar and establish a connection with the online calendar so new events will automatically be added.

For more details about iCalendar subscriptions with specific calendars or devices, see Subscribe to iCalendar feed.

### iCalendar download

While you will be able to download an iCalendar (.ics) file, it would not be automatically updated so we encourage you to use the iCalendar subscription option.

#### RSS and Atom feeds

You can subscribe to feeds of VCS events in either RSS or Atom (XML) format.

Recent versions of common web browsers display feeds right in the browser. After the feed displays, you can decide whether or not to subscribe.

Visitors who use feed readers can find the subscription URL in the browser's address bar. The URLs look like this:

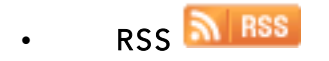

http://www.trumba.com/calendars/*calendarwebname*.rss

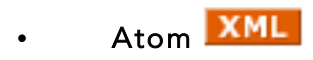

http://www.trumba.com/calendars/*calendarwebname*.xml

#### More event actions

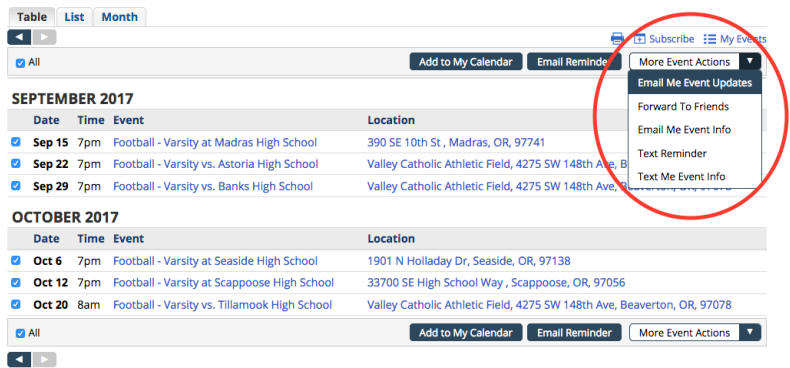

Events calendar powered by Trumba

Not only you can add events to your personal calendar, you can set up event reminders, post events on Twitter and Facebook, and more.

## Full event actions list – additional options to stay current with your events

- Forward to Friends
	- o Send event information to up to 50 friends with valid email addresses.
- Remind me by email or text message
- Email or text me event information
- Notify me of changes/Email me Event Updates
- Download event information as Internet-standard iCalendar (.ics) files More...
- Post to Twitter, Facebook, and LinkedIn More...
- Comment on events using Disqus or the Facebook plugin More...
- Print the event details page
- Copy a permalink (a direct link) to the event details page More...
- Download a QR code image file for use online or in print materials More...

We have a screen capture video to assist those who need extra support.

If you have questions or need immediate help, please reach out to us at webmaster@valleycatholic.org